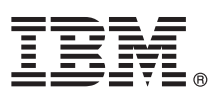

# **Quick Start Guide**

*This guide introduces IBM Maximo Asset Management version 7.6.1, provides a link to a list of prerequisite software, gets you started with a typical installation, and provides a roadmap to other important information.*

**National Language Version:** To obtain the Quick Start Guide in other languages, print the language-specific PDF from the installation media.

### **Product overview**

 $IBM^{\circledR}$  Maximo<sup>®</sup> Asset Management is an integrated productivity tool and database that helps you manage all of your asset types on a single software platform. Built on a service-oriented architecture (SOA), Maximo Asset Management delivers a comprehensive view of all asset types, their conditions and locations, and the work processes that support them, to provide you with optimal planning, control, audit, and compliance capability.

IBM Maximo Asset Management Multitenancy creates a separation of the Maximo database to enable multiple independent tenant entities to co-exist in the same instance of the Maximo database. Individual tenants within a Maximo Asset Management Multitenancy environment can maintain their own data, configurations, workflows and reports. Maximo Asset Management Multitenancy is intended for use, primarily, by hosting companies that want to reduce IT infrastructure costs. Maximo Asset Management Multitenancy, version 7.6.1, has a separate installation program from Maximo Asset Management and does not support earlier versions of industry solutions. After you perform a multitenancy installation, you cannot revert to a non-multitenancy deployment. [Learn more about multitenancy.](https://www.ibm.com/support/knowledgecenter/SSLKT6_7.6.1/com.ibm.mt.doc/welcome.html)

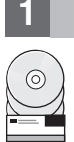

## **1 Step 1: Access the software and documentation**

Access the product software from the IBM Passport Advantage®. To download your product from Passport Advantage, follow the instructions in the [Maximo Asset Management download document.](http://www.ibm.com/support/docview.wss?uid=swg24044945)

Before you install the product, read the *IBM Maximo Asset Management 7.6.1 Installation Guide*. Review any existing [release](https://www.ibm.com/support/knowledgecenter/SSLKT6_7.6.1/com.ibm.mam.doc/common/relnotes.html) [notes](https://www.ibm.com/support/knowledgecenter/SSLKT6_7.6.1/com.ibm.mam.doc/common/relnotes.html) for this product. Release notes contain the latest information that is relevant to the installation of this product. If no additional information is available, this link returns no search results.

For complete documentation, including installation instructions, see the [Maximo Asset Management Knowledge Center.](http://www.ibm.com/support/knowledgecenter/SSLKT6_7.6.1/com.ibm.mam.doc/welcome.html)

### **2 Step 2: Plan the installation**

Installing IBM Maximo Asset Management requires system administrator rights and privileges.

You install Maximo Asset Management on a Microsoft Windows administrative workstation. For information about the hardware, software, and network requirements for your product, see the *Overview and Planning* page on the [wiki.](https://www.ibm.com/developerworks/community/wikis/home?lang=en#!/wiki/IBM%20Maximo%20Asset%20Management/page/Overview%20and%20planning)

### **3 Step 3: Install the product**

To install Maximo Asset Management:

- 1. Review the software requirements.
- 2. Install Maximo Asset Management.

Detailed instructions are in the *IBM Maximo Asset Management 7.6.1 Installation Guide* in the [Maximo Asset Management](http://www.ibm.com/support/knowledgecenter/SSLKT6_7.6.1/com.ibm.mam.doc/welcome.html) [Knowledge Center.](http://www.ibm.com/support/knowledgecenter/SSLKT6_7.6.1/com.ibm.mam.doc/welcome.html)

#### **More information**

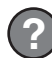

After you install the product, use the Knowledge Center to learn more about the product.

For more information, see the following resources:

- [Maximo Asset Management in IBM Knowledge Center](http://www.ibm.com/support/knowledgecenter/SSLKT6_7.6.1/com.ibm.mam.doc/welcome.html)
- [Product support for Maximo Asset Management](https://www.ibm.com/mysupport/s/topic/0TO50000000IMqwGAG/maximo-asset-management?language=en_US&productId=01t50000004uSU8)
- [IBM User Communities](https://www.ibm.com/community/)

Maximo Asset Management Licensed Materials - Property of IBM. @ Copyright IBM Corp. 2018. U.S. Government Users Restricted Rights - Use, duplication or disclosure restricted by GSA ADP Schedule Contract with IBM Corp.

IBM, the IBM logo, and ibm.com® are trademarks or registered trademarks of International Business Machines Corp., registered in many jurisdictions worldwide. Other product and service names might be trademarks of IBM or ot